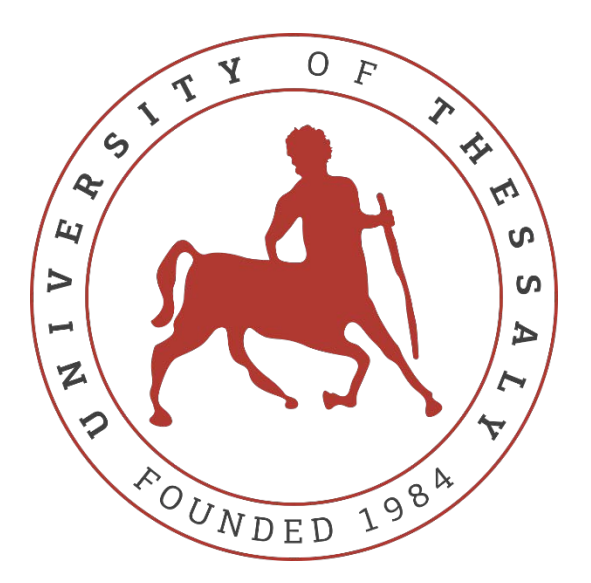

University of Thessaly School of Health Sciences Faculty of Medicine

# Methodology of Biomedical Research, Biostatistics and Clinical Bioinformatics

## Master Thesis

# A meta-analysis support software in Python

# Ένα πρόγραμμα υποβοήθησης μετα-αναλύσεων σε γλώσσα προγραμματισμού Python

Three-member advisory committee

Professor Elias Zintzaras

Axel Kowald (supervisor)

Chrisoula Doxani

### **Zormpas Petros**

Larissa, 2022

Institutional Repository - Library & Information Centre - University of Thessaly 24/09/2024 04:40:19 EEST - 18.191.144.194

# **Table of Contents**

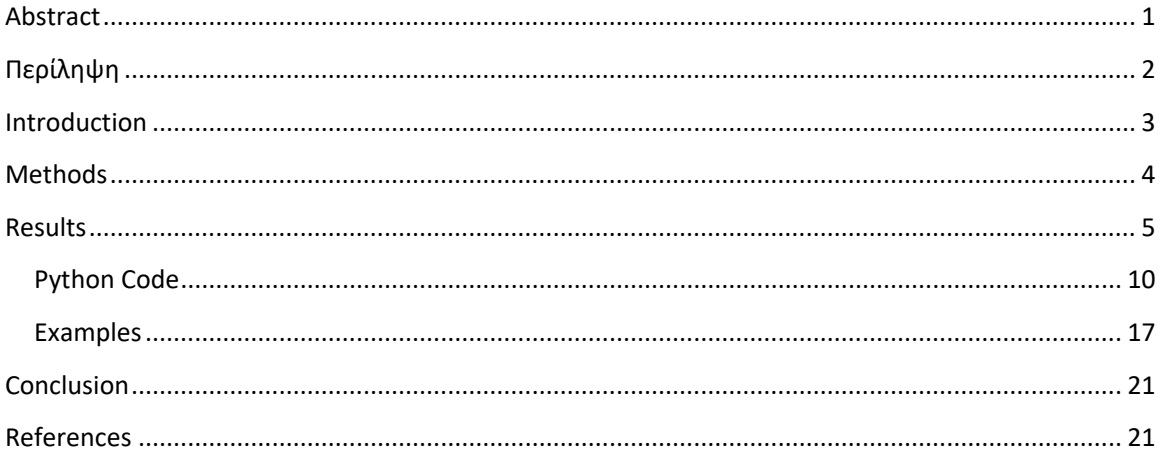

# **Table of Figures**

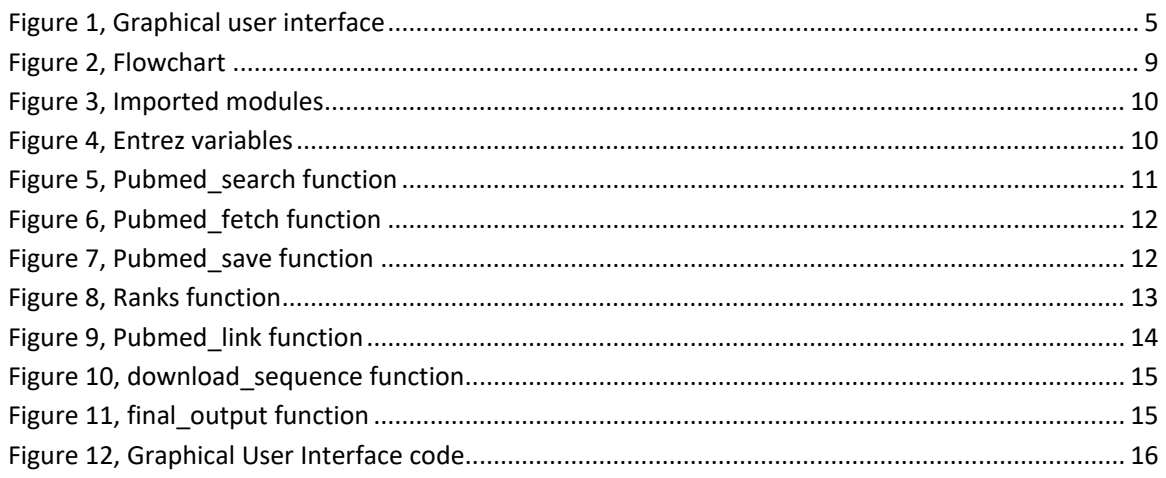

## Abbreviations

- RCT Randomized Control Trial
- NCBI National Centre for Biotechnology Information
- $\bullet$  TI Title
- JT Journal Title
- PMID PubMed Intentifier
- PMC PubMed Central
- AB Abstract
- AU Author
- DP Date of Publication
- PT Publication Type

# <span id="page-4-0"></span>Abstract

#### Background:

Programming can help us solve problems, automate tasks and process large sets of data. Python is an object-oriented programming language, powerful, fast and easy for the non-programmer to understand and use it. It offers a plethora of built-in tools and third-party modules that are designed by other developers and can be used by anyone to accomplish a specific and complicated task.

#### Objectives:

In this thesis, I aim to write a program using the python programming language in order to facilitate the process of data accumulating. These data can ultimately be used in order to perform a meta-analysis or a systematic review in any topic the user prefers.

#### Methods:

Python programming language offers a vast set of ready to use tools, one of those is BioPython. The aforementioned module is specifically designed to aid in bioinformatics as it offers an easy way to link the data in the National Centre for Biotechnology Information (NCBI) libraries with the Python programming language.

#### Results:

A python program which asks the user for an input and outputs an excel table with all the corresponding randomized controlled trials found in PubMed, sorted by citations number, also providing information on the total participants and other information provided by PubMed.

#### Conclusion:

Programming can be of valuable help when time-consuming data gathering can be automated. Ultimately this can improve results, accelerate timelines and augment productivity.

Keywords: python, data accumulation, meta-analysis, bioinformatics

# <span id="page-5-0"></span>Περίληψη

Εισαγωγή:

Ο προγραμματισμός μπορεί να μας βοηθήσει να λύσουμε προβλήματα, να αυτοματοποιήσουμε εργασίες και να επεξεργαστούμε μεγάλα πακέτα δεδομένων. Η Python είναι μια αντικειμενοστραφής γλώσσα προγραμματισμού, ισχυρή, γρήγορη και εύκολη για έναν αρχάριο να την κατανοήσει και να την χρησιμοποιήσει. Προσφέρει μια πληθώρα ενσωματωμένων εργαλείων και προγραμματικές ενότητες σχεδιασμένες απο ανεξάρτητους προγραμματιστές οι οποίες μπορούν να χρησιμοποιηθούν απο τον καθένα με στόχο την διεκπεραίωση εξειδικευμένων και πολύπλοκων διεργασιών.

### Στόχοι:

Σε αυτη τη διπλωματική εργασία, στόχος είναι η συγγραφή ενός προγράμματος χρησιμοποιώντας τη γλώσσα προγραμματισμού python με σκοπό τη διευκόλυνση της διαδικασίας συσσώρευσης δεδομένων. Τα δεδομένα αυτά θα μπορούν να χρησιμοποιηθούν σε μετα-αναλύσεις ή συστηματικές ανασκοπήσεις σε οποιοδήποτε θέμα επιθυμεί ο χρήστης.

### Μέθοδοι:

Η γλώσσα προγραμματισμού python προσφέρει μια ευρία βιβλιοθήκη έτοιμων εργαλείων, ένα από τα οποία είναι το BioPython. To προαναφερθέν εργαλείο είναι ειδικά σχεδιασμένο για την υποβοήθηση της βιοπληροφορικής καθώς προσφέρει έναν εύκολο τρόπο γεφύρωσης των δεδομένων στις βιβλιοθήκες του εθνικού κέντρου πληροφοριών βιοτεχνολογίας των ΗΠΑ (NCBI) με τη γλώσσα προγραμματισμού python.

### Αποτελέσματα:

Ένα πρόγραμμα python το οποίο δέχεται πληροφορίες από τον χρήστη και εξάγει έναν πίνακα excel με όλες τις αντίστοιχες τυχαιοποιημένες μελέτες μαρτύρων που αντλούνται απο τη βάση δεδομένων PubMed, καταγμένες με βάση τον αριθμό των παραπομπών προσφέροντας επίσης δεδομένα για το σύνολο των συμμετεχόντων και άλλες πληροφορίες που είναι διαθέσιμες απο την βάση PubMed.

### Συμπέρασμα:

Ο προγραμματισμός μπορεί να αποτελέσει πολύτιμη βοήθεια όταν χρονοβόρες διαδικασίες συλλογής δεδομένων μπορούν να αυτοματοποιηθούν. Εν κατακλείδι, κατ' αυτόν τον τρόπο μπορούν να βελτιωθούν τα αποτελέσματα, να επιταχυνθούν χρονοδιαγράμματα και να αυξηθεί η παραγωγικότητα.

Λέξεις κλειδιά: γλώσσα προγραμματισμού python, συσσώρευση δεδομένων, μετα-ανάλυση, βιοπληροφορική

### <span id="page-6-0"></span>Introduction

Python is a programming language which emphasizes code readability and simplicity. It can be used in an object-oriented, functional or procedural way deeming the language suitable to help programmers write clear, logical code for small and largerscale projects. Created by Guido van Rossum and released in 1991 Python's name originates from Monty Python's flying circus which aired on BBC at the time. Python is mainly used for web development, mathematics and system scripting. Namely, some of its advantages are: the simple syntax which resembles the English language, the fact that it doesn't require compilation and the elasticity in variable definition in contrast with C and Java respectively. It would be fair to state that a non-programmer could read a simple python program and understand its purpose and results. The simplicity of the syntax makes Python an excellent language for beginners to learn programming.

But one could argue that these are not the major advantages of Python. Indeed, one of the uttermost essential things, that comprise the Python language, is its large standard library and the limitless open source third party modules available by the Python Package Index. One of its greatest strengths, as it provides tools for many different tasks. These tools are called modules and can be used for a plethora of things including but not limited to: creating graphical user interfaces, connecting to and interacting with internet databases, generating pseudorandom numbers, manipulating regular expressions, performing data analysis, processing images, performing web scraping and complex scientific computing. Python's package index, the official python third-party software repository, is continuously updated and maintained by a large and active community of independent programmers. Bottomline, probably there is a python module for anything one can think of. In the case that there isn't, one can program one such module and make it available to the public contributing to the ever-growing opensource Python's package index.

Meta-analysis, a term first described by Gene V Glass, is the procedure of analyzing analyses. The term is used until today to describe the statistical analysis of a set of analysis results from several studies in order to group results and draw general conclusions [1]. Frequently, but not axiomatically, meta-analyses analyze the results of randomized control trials. Conclusions from such a statistical analysis are considered to be more precise, than individual study results which take part in the pooled analysis [2]. Synoptically, meta-analyses offer a quantitative summarization of many, if not all, the available research data regarding a specific scientific question. It is safe to say that meta-analyses depend on large sets of data, if not all the data available ideally, in order to produce the best outcomes. The quantity of the data renders the meta-analysis

better and more trustworthy and in fact if the researcher gathers all the available data regarding a specific problem and conducts his meta-analysis there should be no need for another one, until more scientific data are produced. Data accumulation is a timeconsuming task which poses many risks. First of all, there is the risk of omitting a number of published studies. As this number grows, the probability of inaccurate outcomes grows with it. Secondly, after ignoring some research trials, one could also fall victim to cherry-picking. Cherry-picking, a selection bias, can be explained in short as picking the studies that produce the outcome of interest, while ignoring those who produce contradicting conclusions. Ideally a researcher must base his meta-analysis on the whole of existing studies published or not.

### <span id="page-7-0"></span>Methods

In order to bridge Python's functionality and simplicity with data accumulation for meta-analysis conduction, third party modules are necessary. The pillar of this endeavor is the Biopython module. Quoting the Biopython official webpage:

*"Biopython is a set of freely available tools for biological computation written in Python by an international team of developers."*

Once introduced into our code, the Biopython module lets us communicate and gather data from a number of online bioinformatics destinations such as National Centre for Biotechnology Information (NCBI) BLAST, Entrez, PubMed and ExPASy's, Swiss-Prot etc. [3]

Biopython is a means of communication for the python interpreter with the NCBI's databases. This wouldn't be feasible without Entrez and Entrez Programming Utilities(E-utilities) framework. Entrez is a database system for molecular biology databases produced by the NCBI publicly available via the Internet. The E-utilities are a set of programs which implement an interface of communication with the Entrez system. At the time 38 databases are available, offering a variety of data in the field of bioinformatics such as nucleotides, protein sequences, gene records, three-dimensional structures and the biomedical literature. [4]

In the present thesis, the primary purpose is to create a python tool to search the biomedical literature and provide key details about the results. Those details are the number of citations for articles listed in the PubMed Central database, the total number of participants in the trials in case the study refers to a randomized control trial (RCT) and basic information available to us by PubMed.

The user is asked to input a search term and a date in years. The program searches the PubMed database for studies corresponding with the search term from the date of input and onwards up to the present day. It is critical to state that the search itself utilizes the capabilities of the PubMed search engine allowing us to specify specific search fields for each word and use logical operators AND, OR to further specialize our search query. The output produced is an excel file with the following as columns: "*Citations, Total Subjects, Title (TI), Journal Title (JT), PubMed Identifier (PMID), PubMed Central Identifier (PMC), Abstract (AB), Date Published (DP), Author (AU), Publication Type (PT)*". These columns may or may not be populated depending on the study characteristics and the data provided to PubMed from the authors. To make the tool accessible to the coding-naïve public a graphical user interface was designed and implemented using the python tkinter module.

Onwards, I will analyze the programmatic characteristics of the program.

### <span id="page-8-0"></span>Results

Opening the program, you are greeted with the graphical user interface seen below:

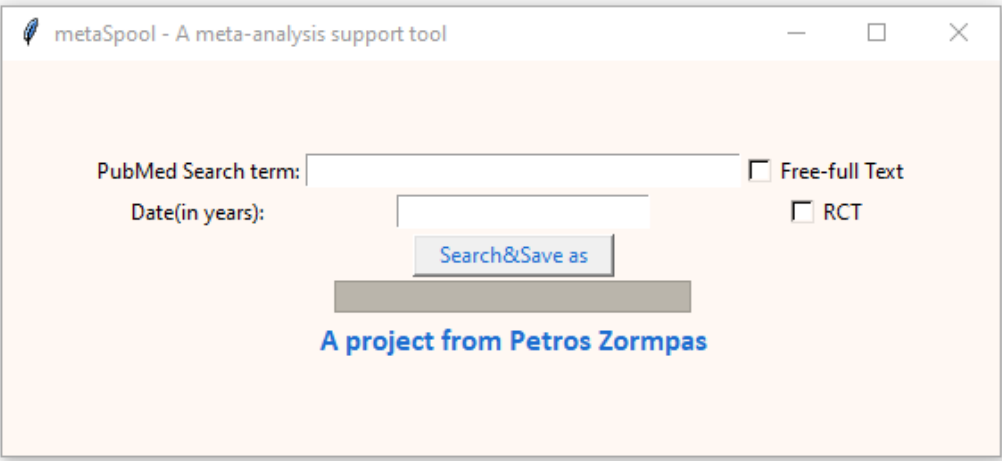

<span id="page-8-1"></span>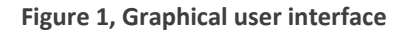

There are two fields the user must fill, the PubMed Search term and Date. The checkboxes seen on the right might or might not be checked depending on the user's criteria. If marked, the Free-full Text check box limits our search results to studies whose full text is freely available without the need of a special license or payment. Likewise, the RCT check box, if marked, limits our search results to studies labelled as Randomized Control Trials by PubMed (these contain "Randomized Control Trial" in their PubMed

publication type). After filling the mandatory fields, the user clicks the "Search&Save as" button initiating the download sequence.

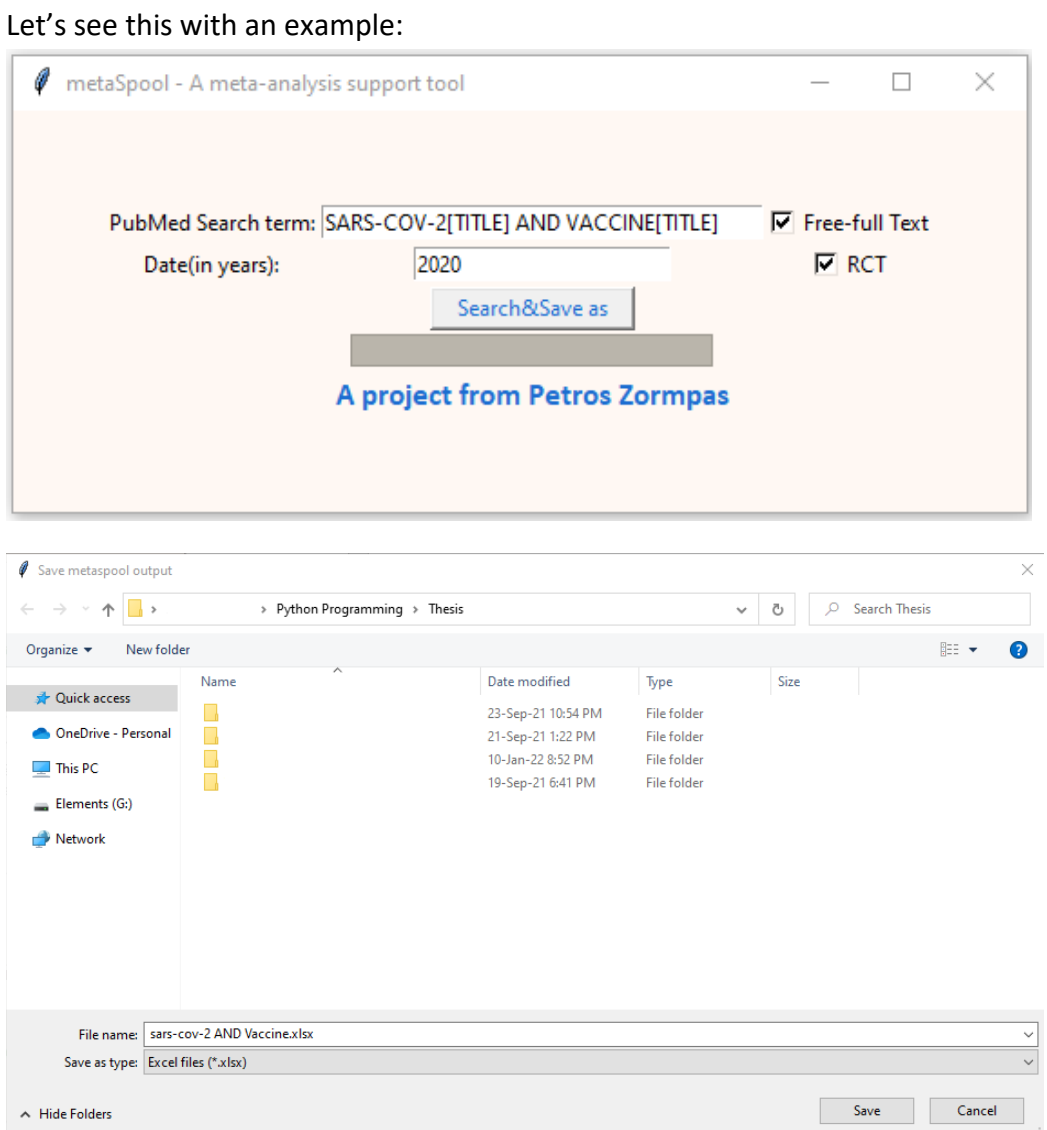

After the search and download is completed, we are introduced with this save file dialog. It offers to save file in the folder where we started the program. The file we save is an excel file with xlsx extension.

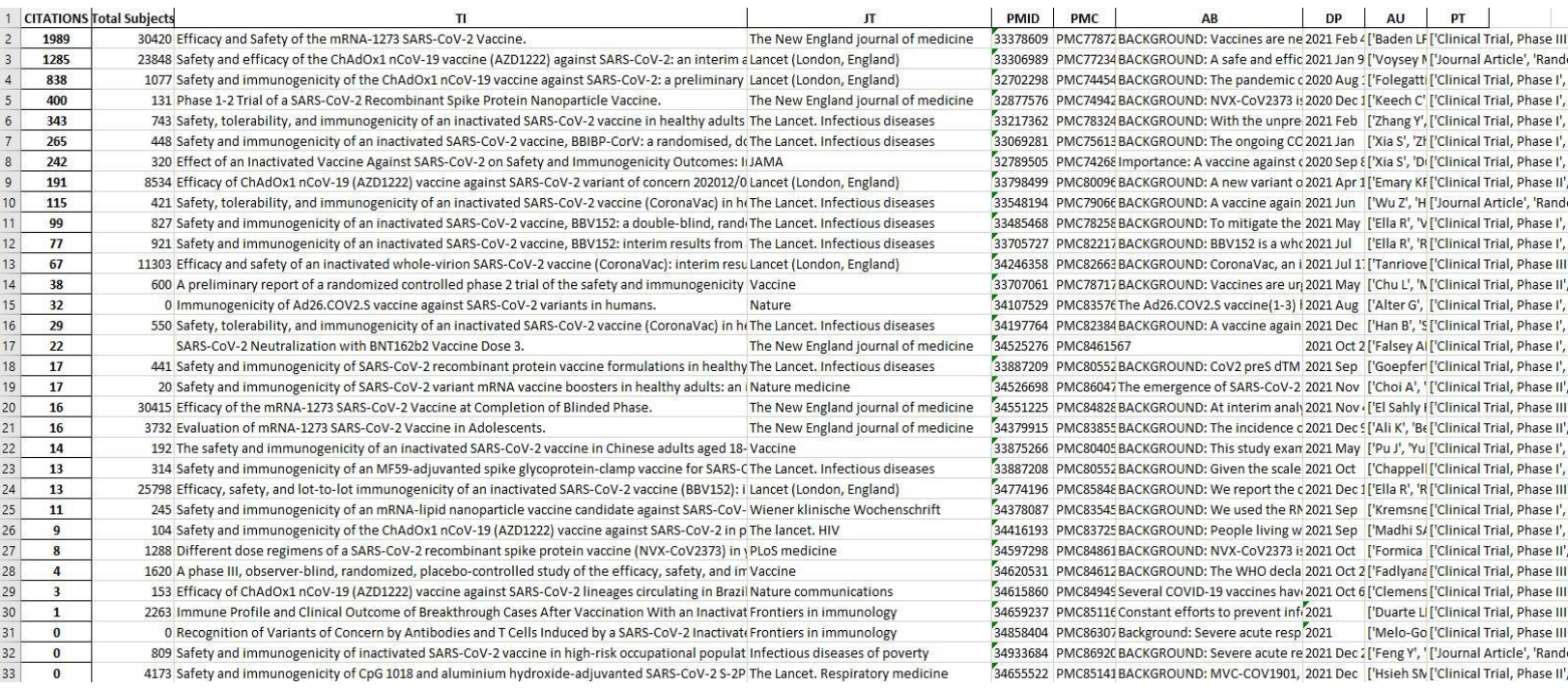

The excel consists of the columns: *Citations, Total Subjects, Title (TI), Journal Title (JT), PubMed Identifier (PMID), PubMed Central Identifier (PMC), Abstract (AB), Date Published (DP), Author (AU), Publication Type (PT).* Citations are portrayed as numbers, although the program harvests the actual citing articles. Total Subjects refer to the total number of patients enrolled in the study if it is a randomized control trial or a trial enrolling patients. Journal Title (JT) is the title of the scientific journal where the publication is made. PubMed identifier (PMID) refers to a unique number for every PubMed article. PubMed Central identifier (PMC) is the similar to PMID but for the PMC library. Abstract (AB) refers to the abstract of the articles as seen on the PubMed library. Date published (DP) is the date of publication on PubMed. Author (AU) is the full list of authors for the article. Last, Publication Type (PT) refers to the type of the study and may be composed of more than one types for example: Clinical Trial, Randomized Controlled Trial, Journal Article etc.

The above search consists of 32 found papers found on PubMed. The usage of the functions of the PubMed search engine is very critical as seen here. Using the [TITLE] field, the "AND" logical operator and checking both the "Free-full Text" and "RCT" check boxes narrows our search results to a bare minimum.

Let's see what happens if we omit these features.

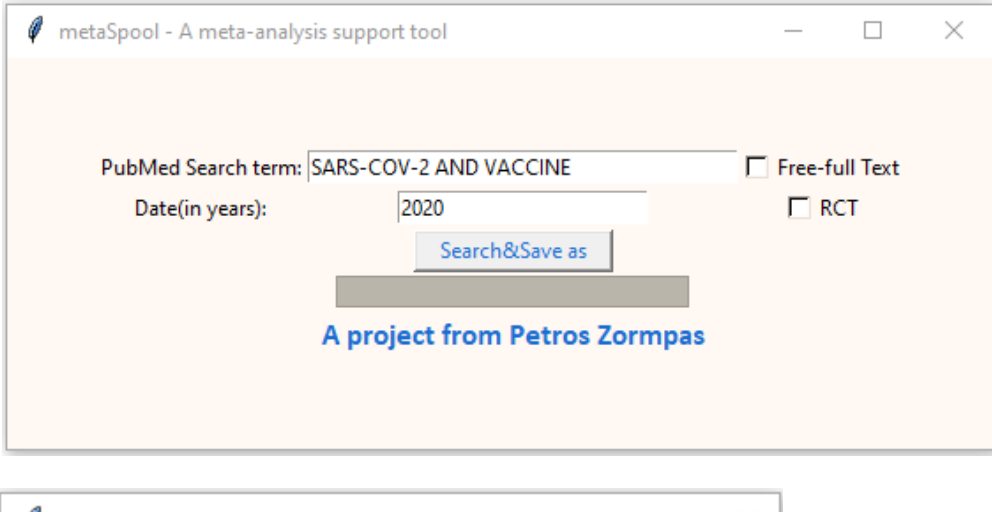

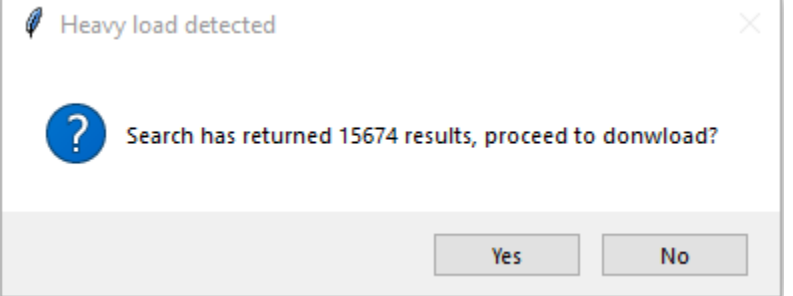

The program detects a massive volume of papers corresponding with our search query, warning us before initiating the download sequence. Of course, the user could continue with the download. The image below shows the progress bar filing while the download is ongoing.

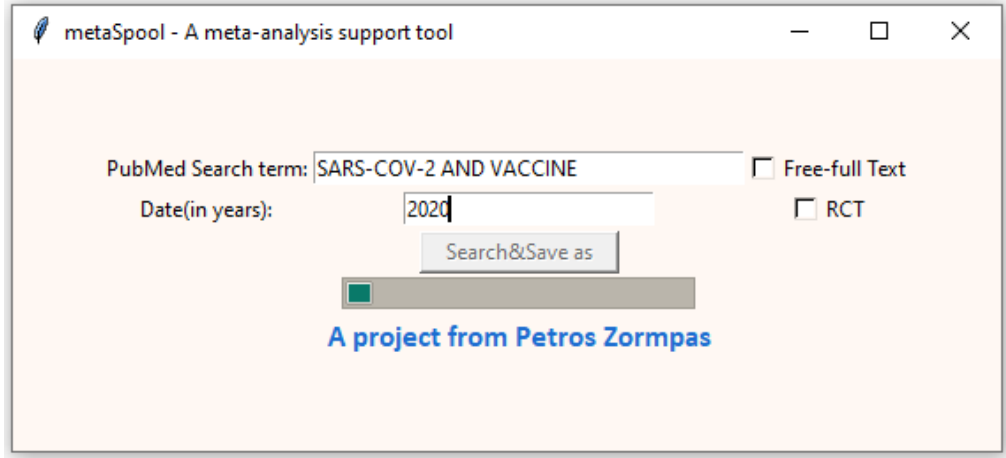

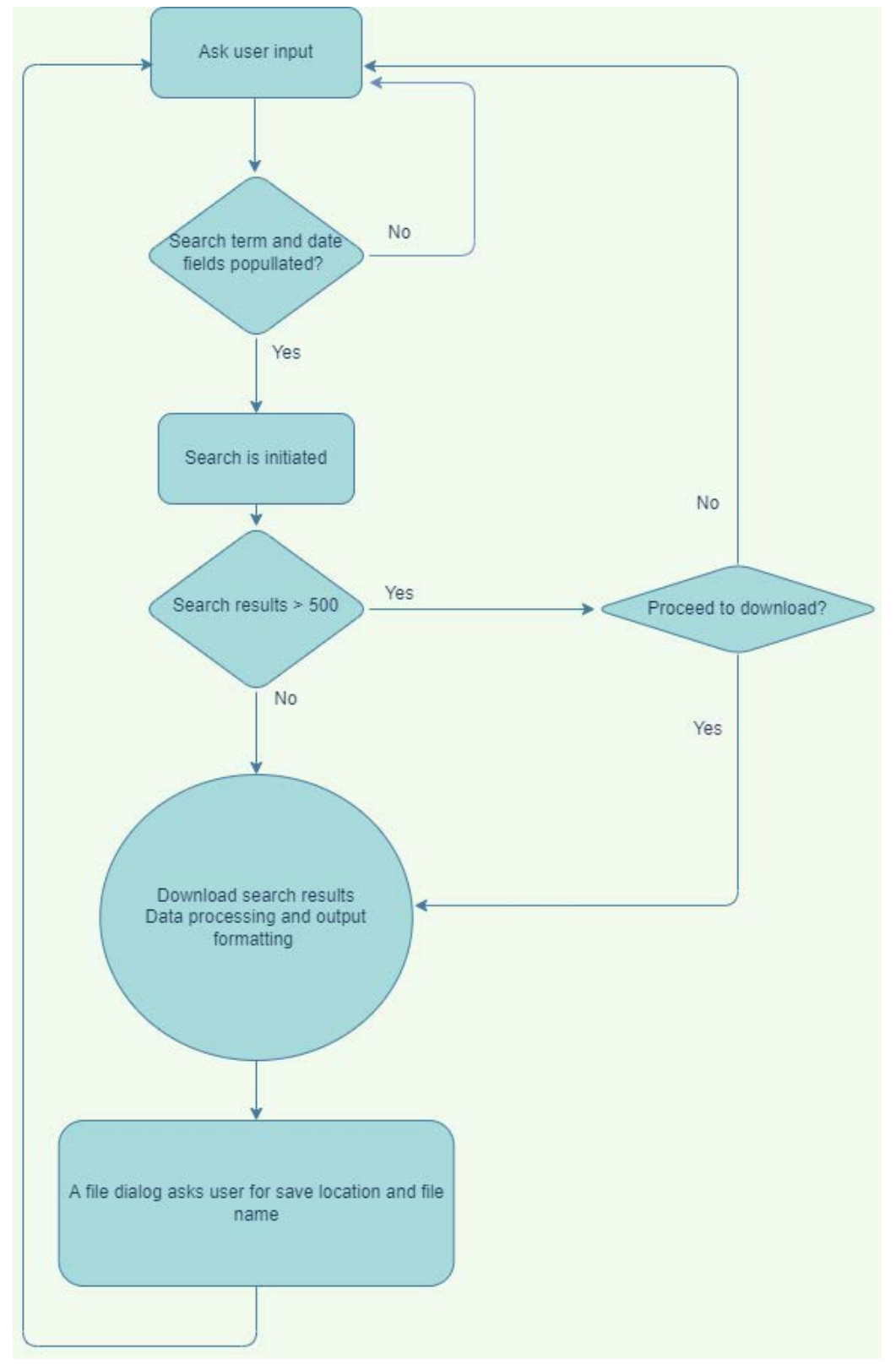

Here is a flow chart, a schematic description of what this software accomplishes.

<span id="page-12-0"></span>**Figure 2, Flowchart**

#### <span id="page-13-0"></span>Python Code

Behind the scenes let's take a look at the code making all these possible.

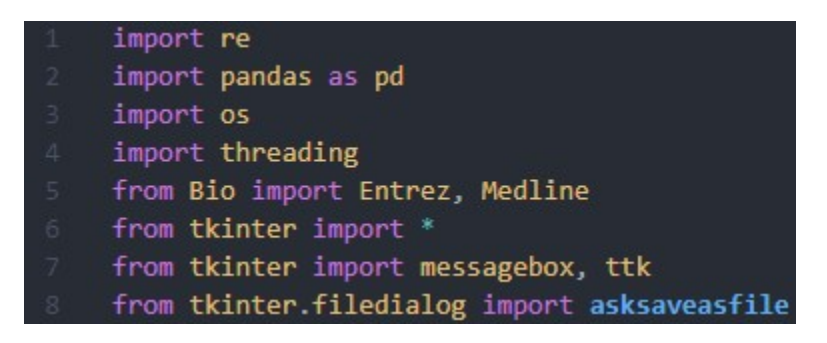

**Figure 3, Imported modules**

<span id="page-13-1"></span>We begin by importing the modules we need.

The first module "re" stands for regex which stands for Regular Expressions. This module enables us to search the main body of the papers, the abstract, in order to find out how many participants are in each randomized control trial. Next, we are importing the pandas module, a way of transforming our data from python lists and dictionaries into data frames which are ultimately exported in excel tables. The os (operating system) module enables python to communicate with the operating system to save files in our file system. The threading module introduces the usage of threads, a way of asynchronously running more than one processes at the same time. The most essential module, as discussed earlier on, the Bio (Biopython) module is then imported and the submodules we need Entrez, Medline are specifically stated there. The tkinter imports are necessary for the graphical user interface.

Out of these modules, Biopython and pandas are third party modules and must be installed separately through the python package index using a package manager. The other modules: re, os, threading, tkinter are a part of python's standard library which come built-in with python. Therefore, in order for the program to run, besides python the user must go on and install Biopython and pandas.

#### Entrez.email = 'pmedcod@gmail.com' Entrez.tool = 'metaspool, a meta-analysis support tool test developed by Petros Zormpas' Entrez.api key =

#### <span id="page-13-2"></span>**Figure 4, Entrez variables**

In order to use the Biopython module we must state our identity and purposes. The "email" and "tool" variables are necessary while the "api\_key" variable is optional,

accelerating our search and download speed. The aforementioned key can be obtained through the official PubMed website by creating an account.

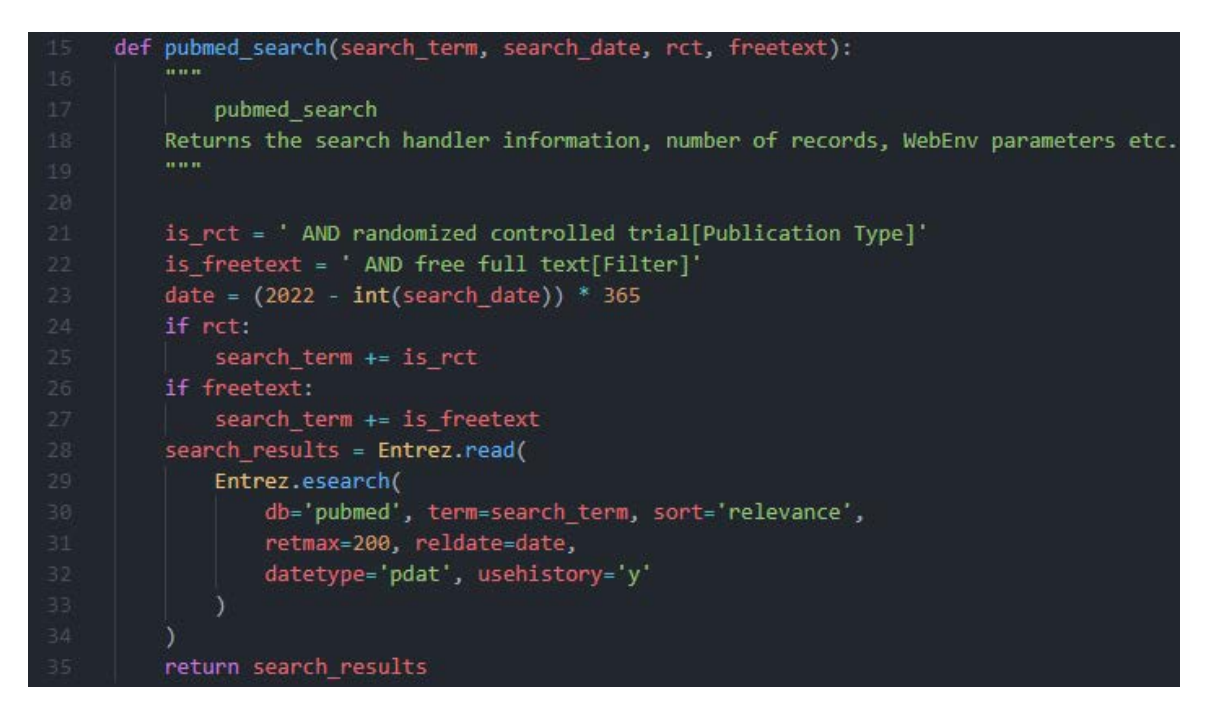

**Figure 5, Pubmed\_search function**

<span id="page-14-0"></span>The pubmed search function takes as arguments: search term, search date, rct and freetext status. Using the search term and search date the user specifies the function returns a handler object, the search results containing all the information required to download and process the results. If the variables rct, freetext are set to true the string variables is rct, is freetext are appended to the search term.

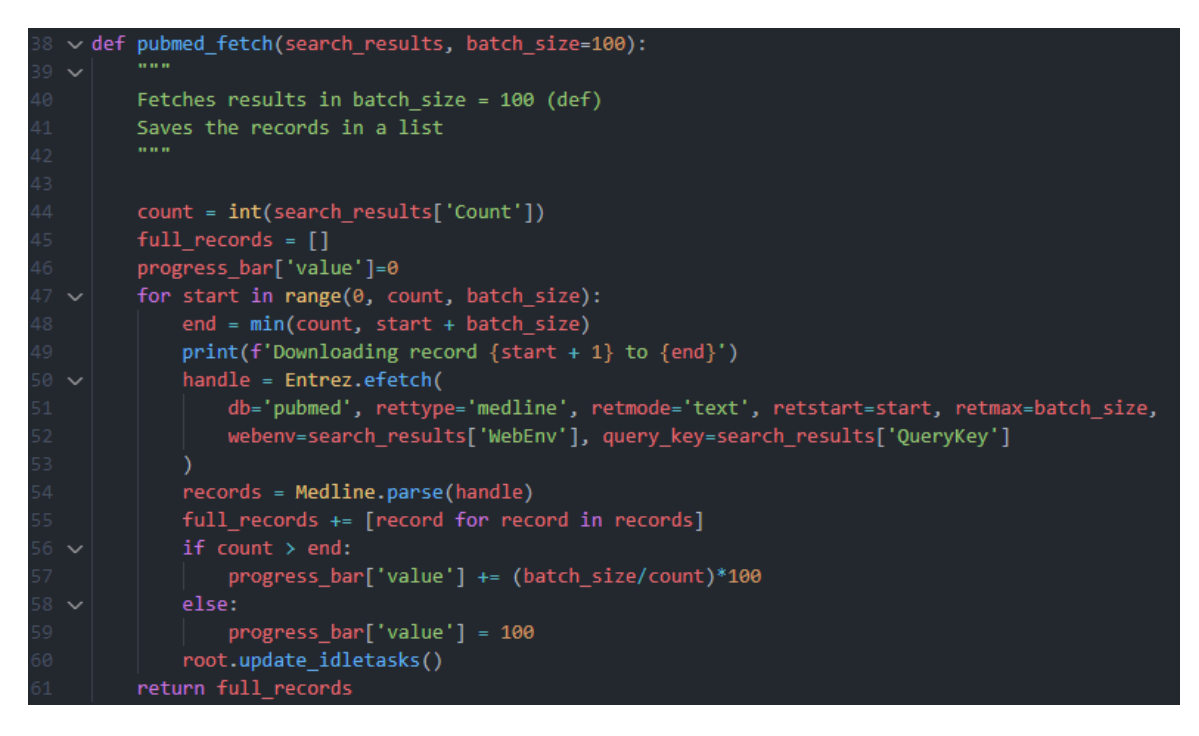

**Figure 6, Pubmed\_fetch function**

<span id="page-15-0"></span>The pubmed\_fetch function takes as argument the handler object returned by the pubmed\_search function. It then downloads the results into a readable format in batches of 100 in order to minimize the server load. Here, a progress bar is used to improve user experience, filling as the records are downloaded. The downloaded records are then stored in a human readable python list variable. This will be referred to as records from now on.

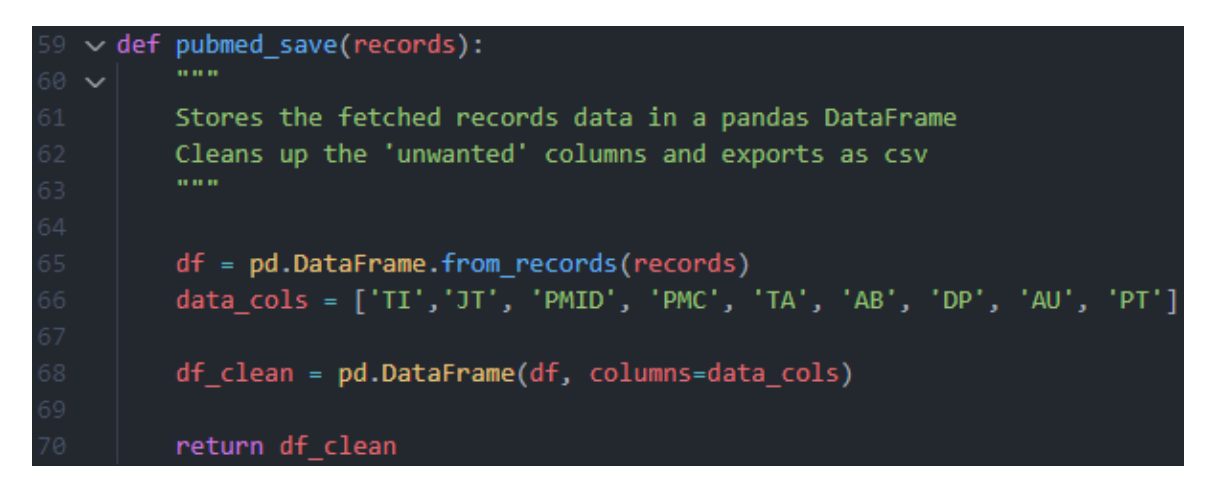

**Figure 7, Pubmed\_save function**

<span id="page-15-1"></span>The output of the pubmed fetch function is then passed to the pubmed save function which utilizes the pandas module to produce a DataFrame, which will be exported as an excel table archive later on. The most important columns are specified here (also referenced above) in order to keep the output clean and amplify readability.

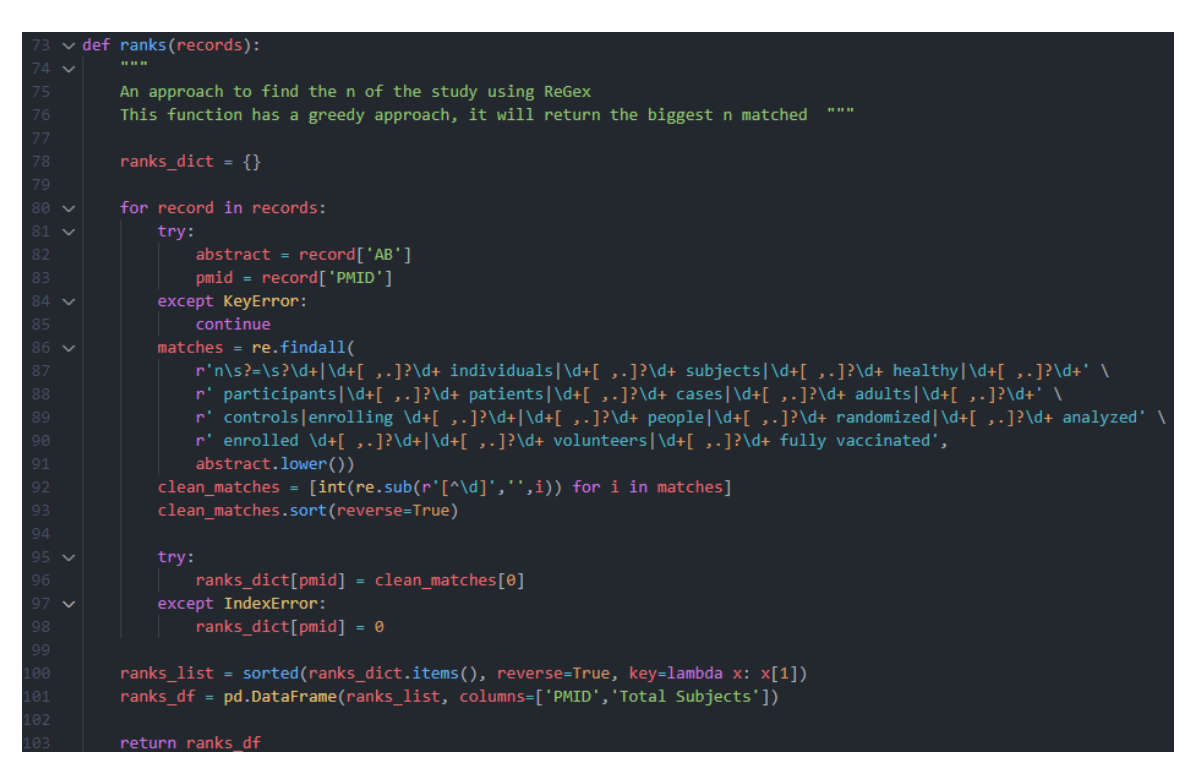

#### <span id="page-16-0"></span>**Figure 8, Ranks function**

The ranks function takes as argument the records list. Python offers a simplistic approach for searching text strings, the find method. This method can find one or more characters (a substring) and return the position of the first occurrence in the string. While this can be of use for very basic text searching, the complexity of the task in hand surpasses this functions usage. Regular expressions, a mini programming language specifically for text searching, inside python are the only way to yield the outputs we desire. Going in-depth and explaining the actual regex code is far beyond the scope of this thesis. Regular expressions are being utilized here to find the number of participants in the study. The regular expression used can identify any set of numbers which are present after specific characters/words called patterns. The patterns used here are: n=\*, n =\*, n =\*, \* individuals, \* subjects, \* healthy, \* participants, \* patients, \* cases, \* adults, \* controls, enrolling \*, \* people, \* randomized, \* analyzed, enrolled \*, \* volunteers, \* fully vaccinated. The asterisk indicates a number in the form of consecutive digits or digits separated with a single space, comma or dot. For example, the regular expression can match the following: "5,867 patients", "20 489 cases" and "n=3.895". After matching a set of numbers these numbers are sorted and the highest number is kept and linked to the record. All the records are being searched one by one

and at the end a possible patient number is assigned to each record. If none of the patterns match the study gets assigned a zero total of patients. The end result is a DataFrame consisting of two columns: "PMID", "Total Subjects".

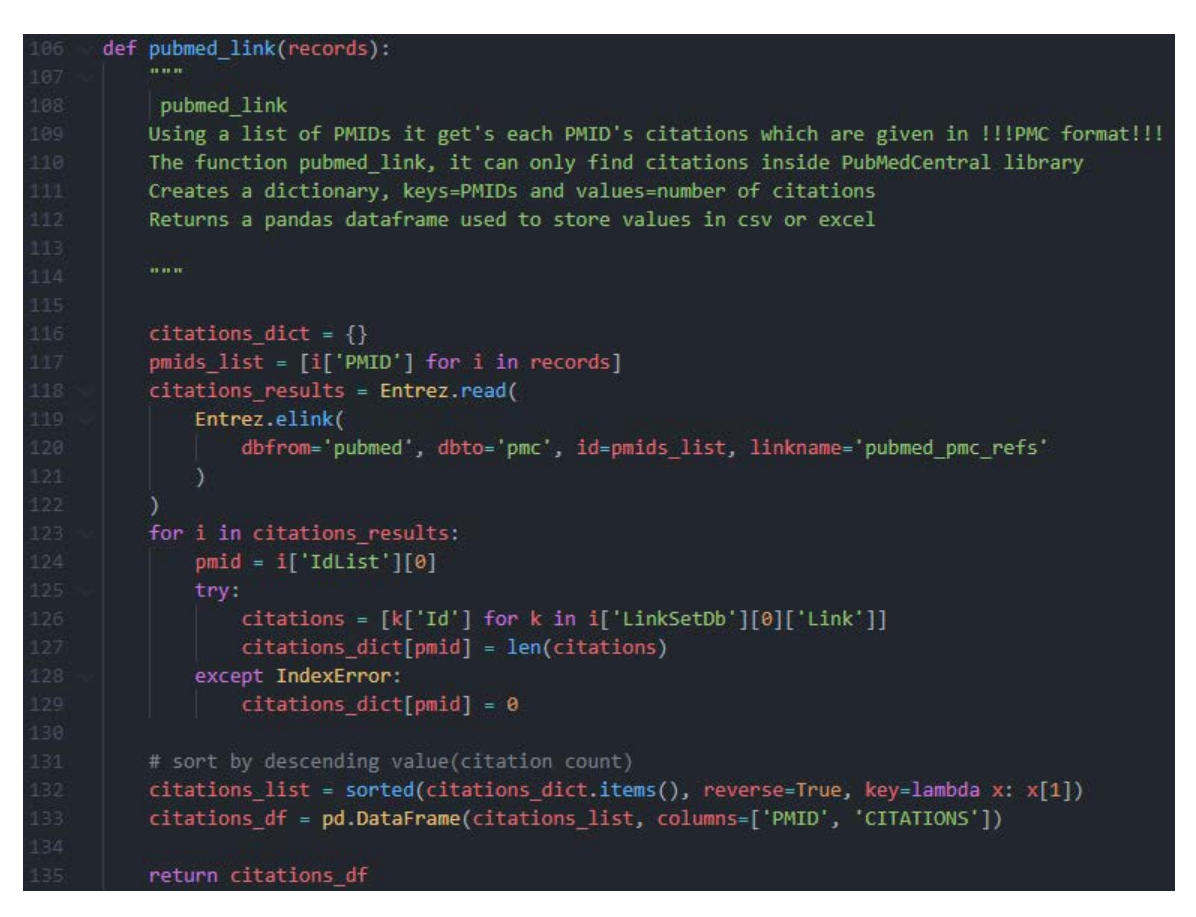

<span id="page-17-0"></span>**Figure 9, Pubmed\_link function**

The pubmed link function takes as argument the records list. For each study in the list the function retrieves its citations in the PubMed Central Library. Naturally, articles that cite an article in our search results may or may not be published in the PubMed Central Library. If not, the citation won't be "visible" to our program because of limitations of the Biopython module. Because of these limitations, we must specify that the actual citation number will be equal or greater to the retrieved amount. But relative quantitative relations between studies are not expected to differ.

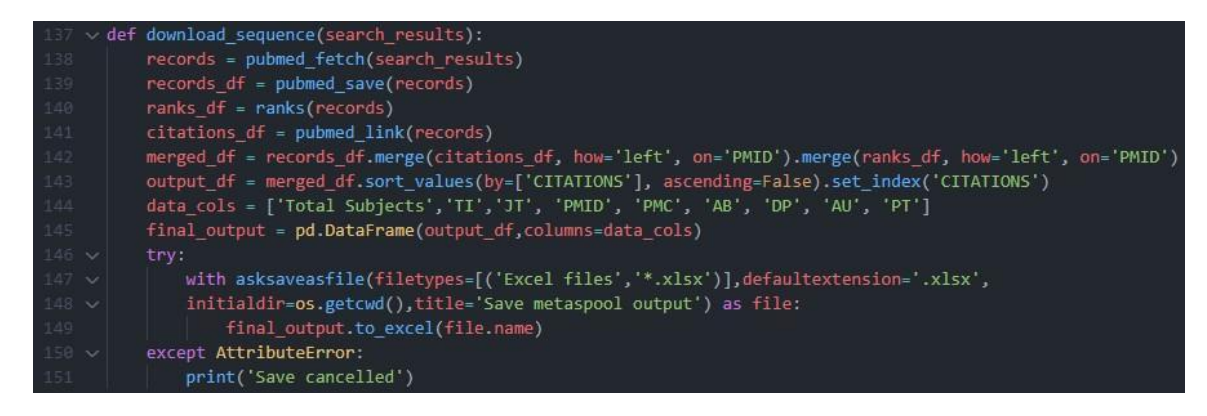

**Figure 10, download\_sequence function**

<span id="page-18-0"></span>The download sequence function initializes the download and processing of the search results based on the user input. Step by step it calls the functions defined before and assigns their outputs into variables. Using the pandas module these variables are merged into a single DataFrame sorted by citation count in a descending manner. Studies with higher citation count are higher in the hierarchy. The file is saved in excel format (\*.xlsx) in a folder based on user choice.

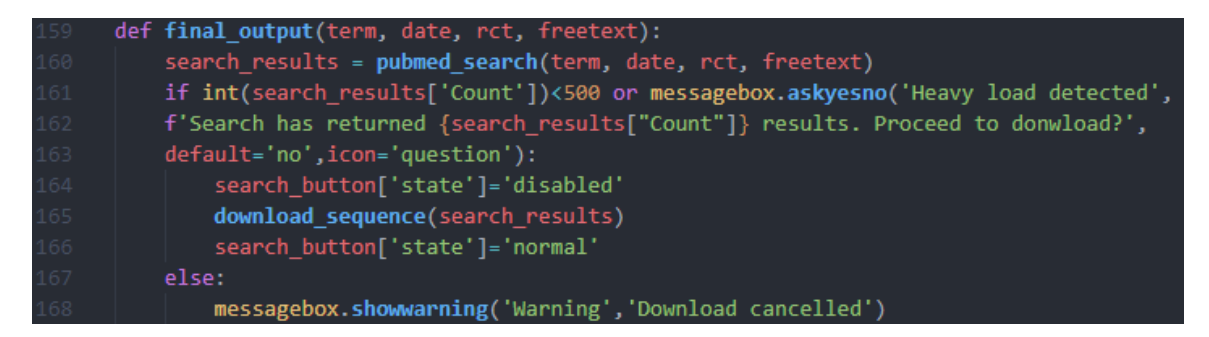

<span id="page-18-1"></span>**Figure 11, final\_output function**

The final output function calls the initial pubmed search function passing the arguments specified by the user in the graphical environment application. An important feature of this function is the fact that it asks for permission to start the download when the search results exceed 500 to reduce lengthy downloads.

This is the code necessary for the graphical user environment. Further elaboration on the features outscores the purpose of this thesis.

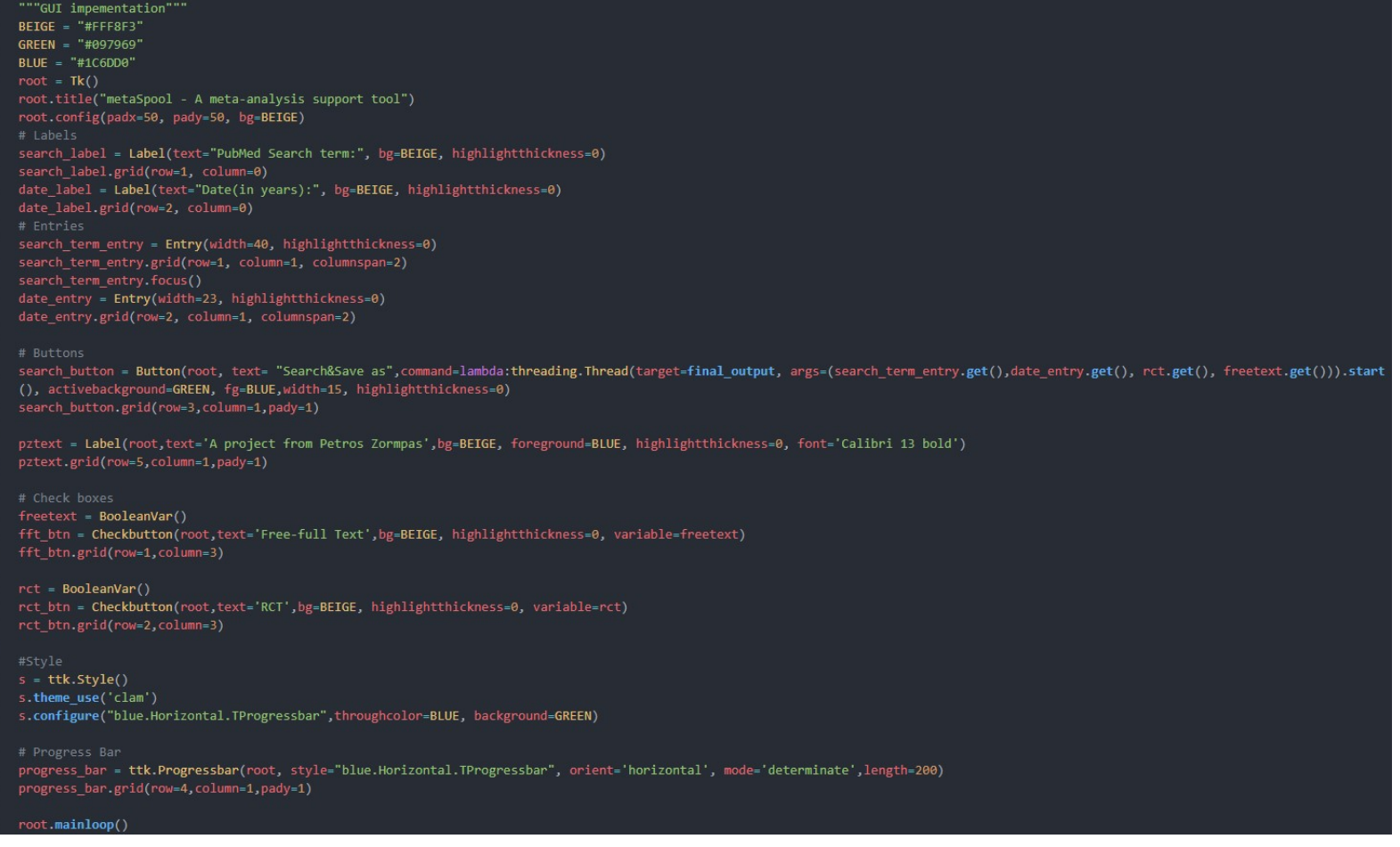

<span id="page-19-0"></span>**Figure 12, Graphical User Interface code**

### <span id="page-20-0"></span>Examples

Below are some examples of usage and a preview of their outputs:

### 1) Search Term: "Diabetic Nephropathy"[Title] AND "genetic association studies"[All Fields] Search Date: 2010 76 results

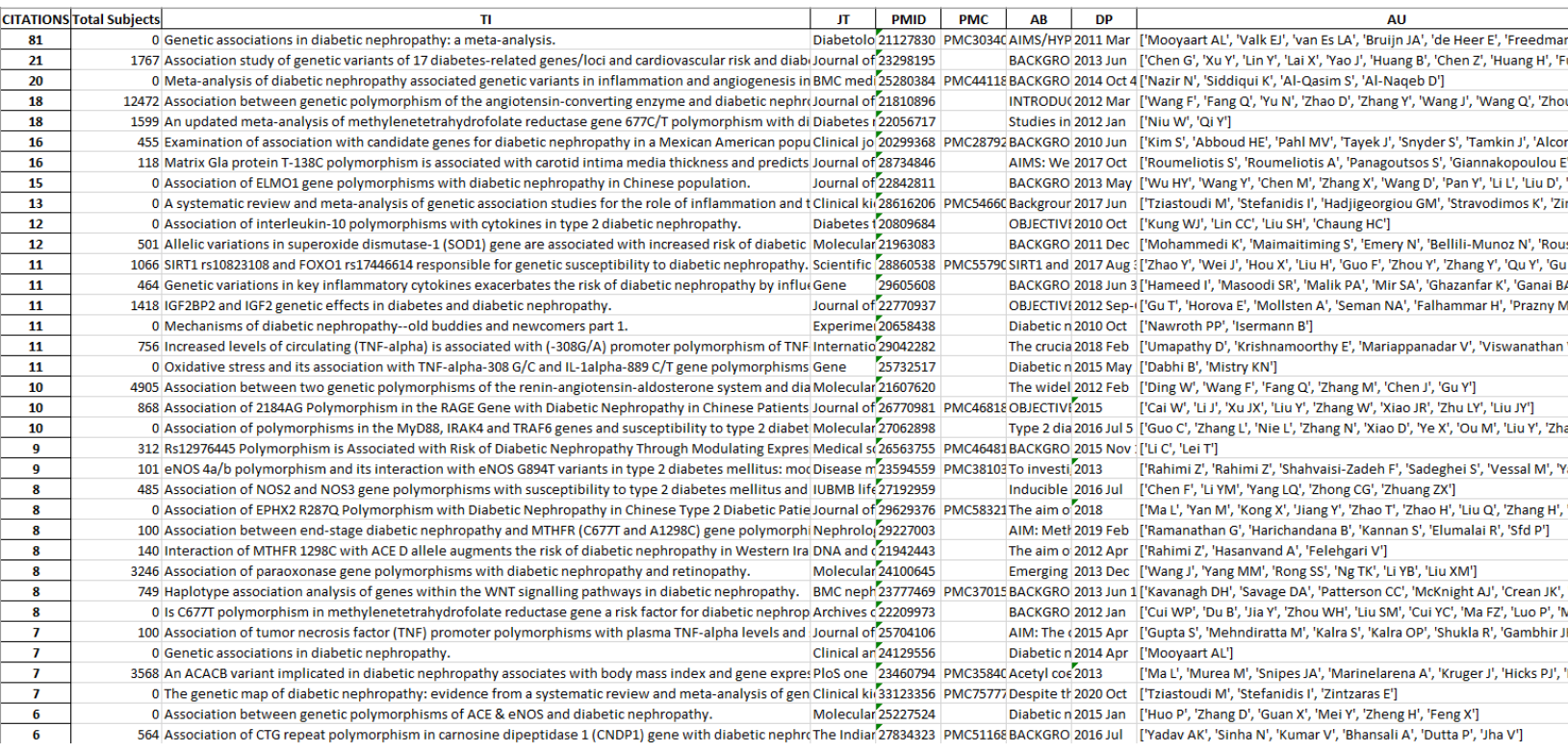

### 2) Search Term: "Covid-19"[Title] AND RCT, Free-full Text Search Date: 2020 565 results

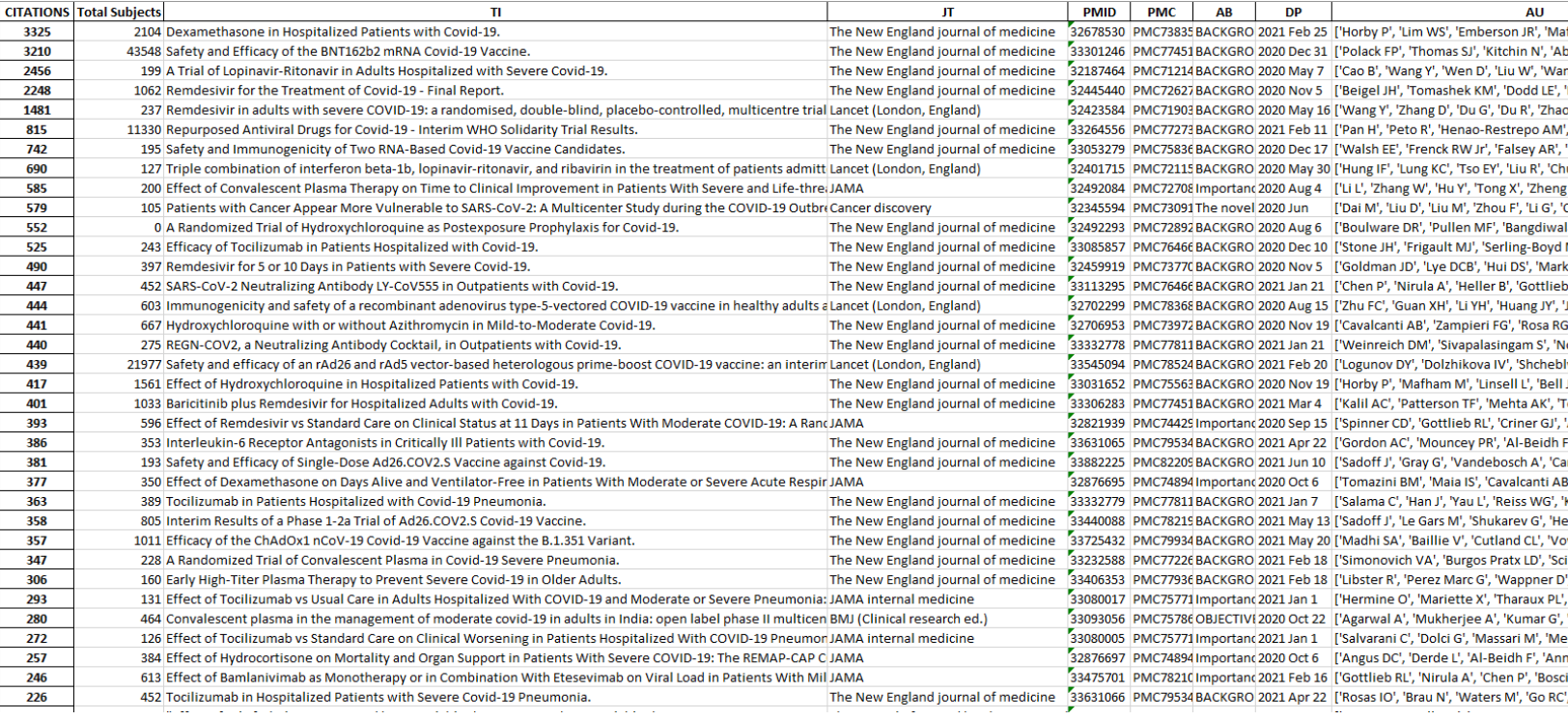

### 3) Search Term: "Multiple Sclerosis"[Title] AND fingolimod AND RCT Search Date: 2010 53 results

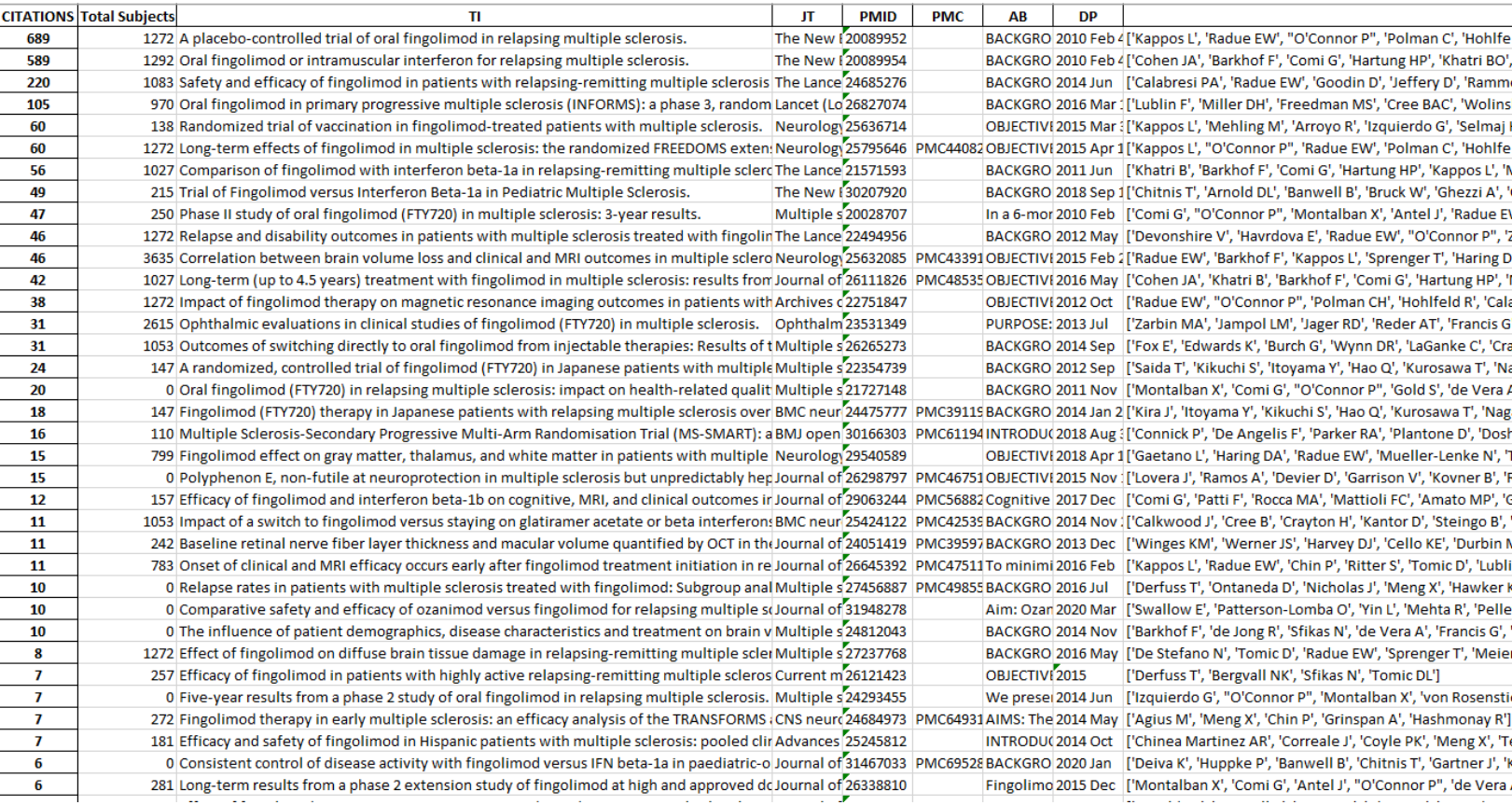

### 4) Search Term: "Rheumatoid arthritis"[Title] AND methotrexate[Title] AND RCT Search Date: 2000 435 results

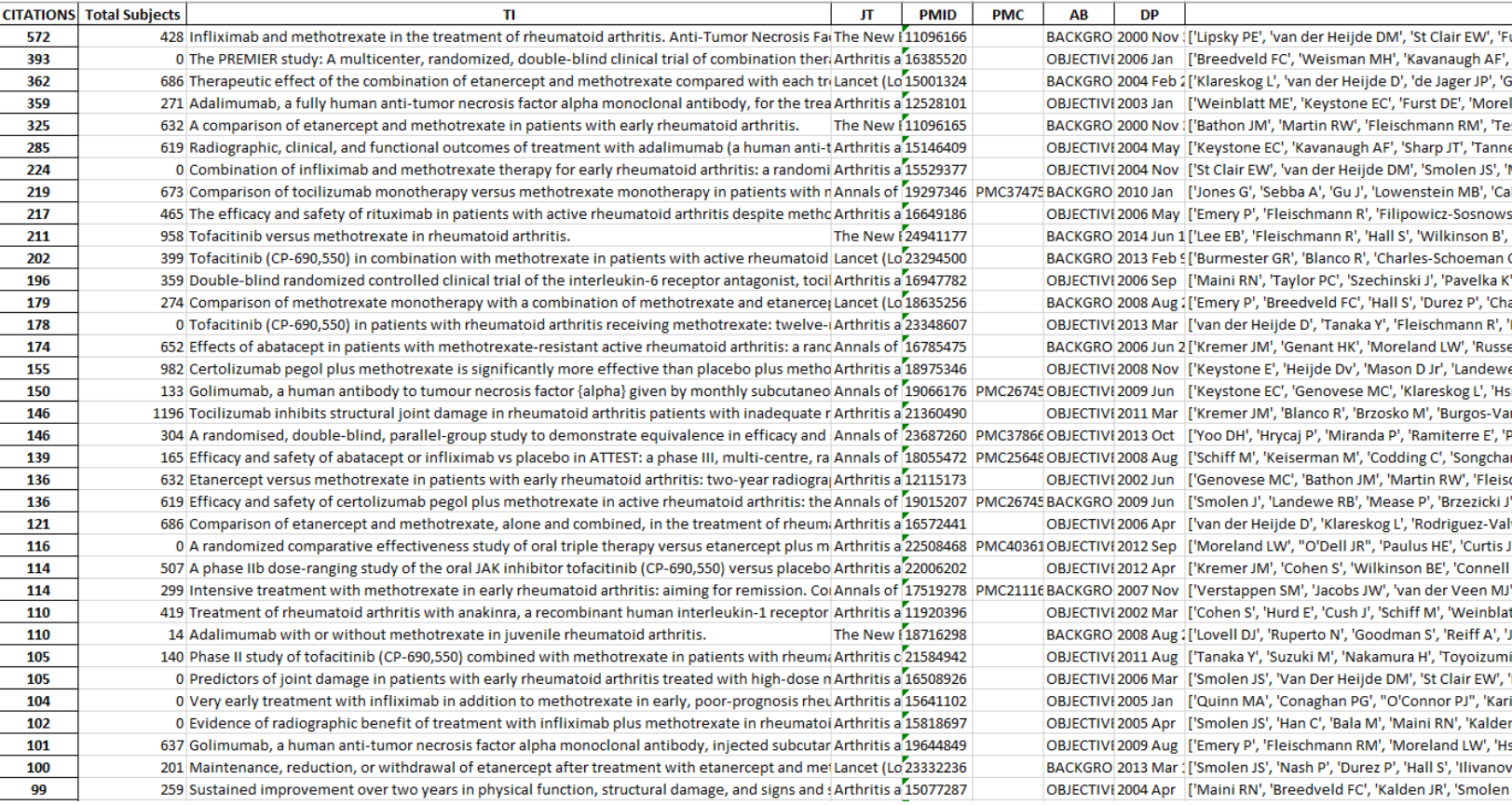

## <span id="page-24-0"></span>Conclusion

This python program offers simplicity, speed and organization. It caters to the needs of a researcher tasked with accumulating data for a meta-analysis or a systematic review but can also be used as a tool by everyone to effortlessly browse the biomedical literature and obtain high value results. There is no doubt that a search in the browser by standard means can prove to be superior in terms of result accuracy especially in the derived measures (citations and total participants number), but when time is of essence automation can prove to be preferable.

Improvements can be made in terms of search customization and result processing. As an example, this tool could be expanded to browse other NCBI's libraries as well and provide data for genes and proteins which could be even more robust owing to the fact of the standardization of values in contrast with the human-made randomness of the medical literature.

### <span id="page-24-1"></span>References

- [1] Glass, G. V. (1976). Primary, Secondary, and Meta-Analysis of Research. *Educational Researcher*, 3-8. doi:10.3102/0013189X005010003
- [2] Haidich, A. B. (2010, Dec). Meta-analysis in medical research. *Hippokratia, 14(Suppl 1),* 29-37. Retrieved from<https://www.ncbi.nlm.nih.gov/pmc/articles/PMC3049418/>
- [3] Cock, P. J., Antao, T., Chang, J. T., Chapman, B. A., Cox, C. J., Dalke, A., de Hoon, M. J. (2009, June). Biopython: freely available Python tools for computational molecular biology and bioinformatics. *Bioinformatics, 25*(11), 1422-1423. doi:10.1093/bioinformatics/btp163
- [4] Sayers, E. (2010). *Entrez Programming Utilities Help.* Retrieved from National Center for Biotechnology Information (US): https://www.ncbi.nlm.nih.gov/books/NBK25501/